# **Great Western Shoot Out**

by FanFare™

for the Apple IIGS

# **Sheriff's Report**

© 1989 Britannica Software

### **You're the Lone Lawman!**

This is the wild west. And we mean wild. These varmits are out there in droves.

They've robbing banks. They've invaded the hotels. They've taken over the mines. And saloons. They're holed up at the old cave.

It's your job -- and yours alone -- to get out there and clean up this town. So long as you don't hurt any innocent civilians while you're at it.

We've even got some special medicine you can take. For when you start feeling under the weather. But beyond that, it's all up to you.

So grab your sharp-shooter. And start picking them off!!! One by one.

It ain't going to be easy. Nobody ever said it would. In fact, the farther you go, the tougher it's going to get.

We know you can do it, lawman. So git out there and git to it.

# **Getting Started**

1. Insert the Great Western Shoot Out disk into your IIGS drive and turn on your system as described in your owners manual.

2. After a few seconds the title screen will appear. Click to see the credits or:

Press 1 on the keyboard to begin a 1 player game. Press 2 on the keyboard to begin a 2-player game.

3. You'll then meet Sheriff Oldswell. Be sure to read through his speech. However, when it gets to be old hat, you can press ESCAPE to bypass it.

4. Begin shooting by clicking the mouse button.

Running Great Western Shootout from your Hard disk

Great Western Shootout can be installed on your harddisk. You'll need to insert the original disk whenever you start the program.

## **Point &: Shoot**

If you can point and click, pardner, you've got the job. Here's all there is to it.

To shoot an outlaw, aim with the cursor and click to fire.You'll collect 15 pieces of gold for every outlaw you dust.

WATCH OUT!!! Don't shoot innocent civilians. If you do, you'll loose 15 points and your health will be depleted.

You'll see a red flash when you hit a bad guy, and a white flash when you miss.

### OTHER COMMANDS

Pause the game, press the 'escape' key. Resume play, press 'escape' again. Sound volume is controlled by the left and right arrow keys. You can turn it on or off by pressing control key and'S' at the same time. Reset High Scores by pressing the control and open-apple keys at the same time while you're in the high scores screen. Restart the game by pressing control and 'R' keys at the same time.

# **On the Screen**

Once you've finished talking to the sheriff and begin the game, you'll see everything you need to know on the screen.

**Bad Guy**

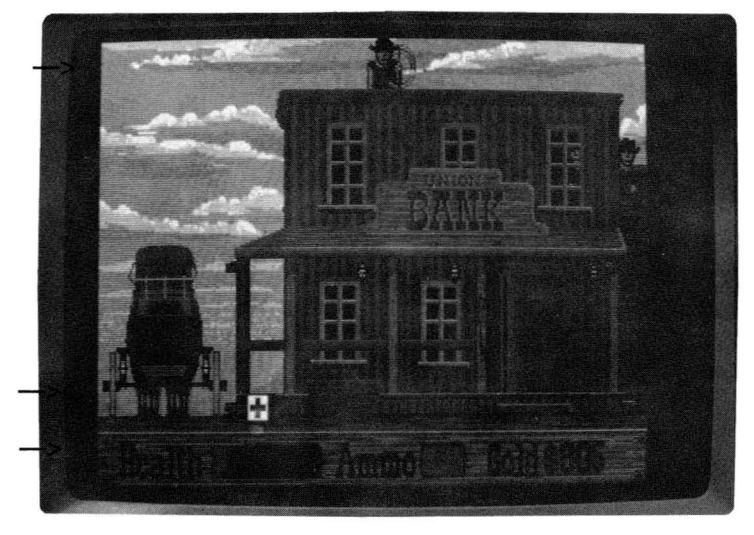

**medicine bag**

**Health, Ammunition,** &: **Score**

# **To Your Health**

As a lawman, you only have one life. But because you're in such great shape, you can withstand several hits from the enemy.

However, every time you're hit your health diminishes (as show on the screen above.) Your health also diminishes if you hit an innocent civilian.

TO INCREASE YOUR HEALTH: Shoot the medicine bag with the red cross.

# **Collecting Rewards**

As Sheriff Oldswell has told you, he's offering rewards for every outlaw you dust. And the reward is 15 peices for every outlaw, paid in pure gold.

# **Tricks of the Trade**

• Don't let any of those medicine bags get by you. They restore your health and keep you from biting the dust.

• Don't fire continuously -- your sharpshooter isn't a machine gun! If you shoot too fast, you may be firing blanks. Every time you fire, it takes about a second for your gun to reload a bullet.

- For the best results with your sixshooter, set your mouse to FAST.
- Remember to aim perfectly. Because bullets don't go through wooden frames, metal bars -- or anything other than thin air.
- Keep cool, and try to set a steady pace.

### **Credits**

Developed by Visual Concepts. Ltd.

Programmed by Robin Karr

Support by Scott Patterson

Graphics by Matthew Crysdale

Produced by Greg Thomas

Sheriff's Report by Paula Polley

#### LIMITED 90-DAY WARRANTY - BRITANNICA SOfTWARE DISKS (valid in USA & Canada Only)

Britannica Software, Inc. warrants to the original consumer that the Britannica Software disk shall be free from any defects in material or workmanship for a period of 90 days from the date of purchase. You should keep your receipt for validation.

Any Britannica Software disk which is found to be defective during the warranty period will be replaced by Britannica Software. Return one disk, accompanied by proof of date of purchase satisfactory to Britannica Software, no later than one (1) week after the end of the warranty period, shipping charges prepaid, to:

Britannica Software, Inc., Customer Relations, 345 fourth Street, San francisco, CA 94107.

This warranty shall not apply If the disk has been damaged by negligence, accident, Improper use, or by any other causes unrelated to defective materials or workmanship.

### DISCLAIMER Of WARRANTIES - BRITANNICA SOfTWARE PROGRAMS

All Britannica Software computer programs and related informational materials are distributed on an "as Is" basis without warranty of any kind. Any statements concerning capabilities or utility of a computer program are not to be construed as express or implied warranties. The entire risk as to the quality and performance of such programs Is with the purchaser. Should such programs prove defective following their purchase, the purchaser and not the manufacturer, distributor, or retailer assumes

the entire cost of all necessary servicing or repair, (except for replacement by Britannica Software of defective disks as provided above).

### EXCLUSIONS fROM WARRANTIES - BRITANNICA SOfTWARE DISKS AND COMPUTER PROGRAMS

The exclusions and disclaimers in this paragraph apply to all Britannica Software disks and Britannica Software computer programs. All Implied warranties (including warranties of merchantability and fitness for any particular purpose) wIth respect to Britannica Software products are hereby excluded and disclaimed. Britannica Software shall not be liable for Incidental and/or consequential damages, Including Injury to property or persons, that may result from use, malfunction, or failure of Britannica Software disks and computer programs. In all cases, the liability of Britannica Software shall be limited to replacement of defective disks as provided above. Some states do not allow the exclusion or limitation of Incidental or consequential damages, so the above limitations and exclusions may not apply to you. This section regarding warranty gives you specific legal rights, and you may also have other rights which vary from state to state.

#### BRITANNICA SOfTWARE BACK UP DISKS & OUT-Of-WARRANTY POLICY:

You may purchase one backup OR one replacement disk that is out of the warranty period for \$12.00. This charge includes shipping & handling, and is provided only to registered users of Britannica Software programs. For replacement disks, be sure to include your original disk. For a backup disk, please be sure to send in your warranty card at the same time.